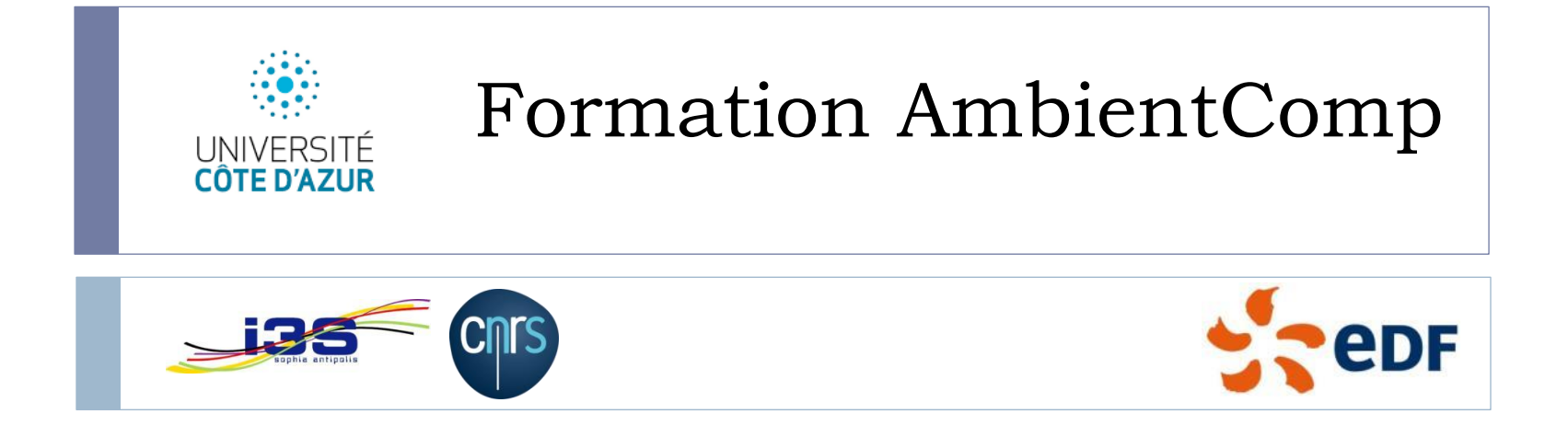

Stéphane Lavirotte, Jean-Yves Tigli, Gaëtan Rey, Thibaut Gonnin, Gérald Rocher Equipe Rainbow, Laboratoire I3S, UMR CNRS 7271, Université de Nice Sophia Antipolis,

Email : prenom.nom@univ-cotedazur.fr

## AmbientComp pour l'embarqué

Modèle LCA, Conception de Bean pour Phidget

b,

## Phidget: Une plateforme matérielle générique et instrumentée

▶ Capteurs, actionneurs sur étagère

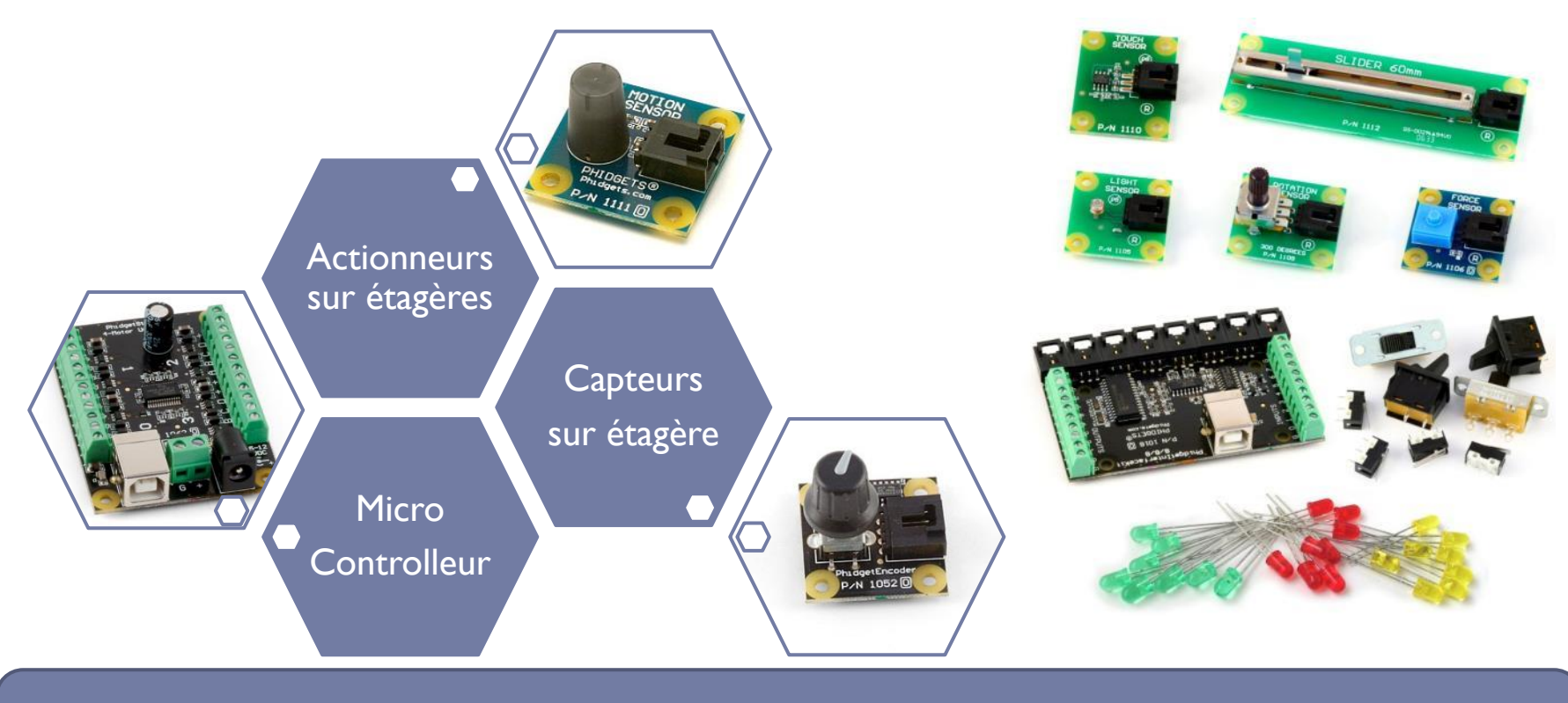

Les Phidgets (Physical Gadgets) http://www.phidgets.com/

## Architecture matérielle des modules phidget

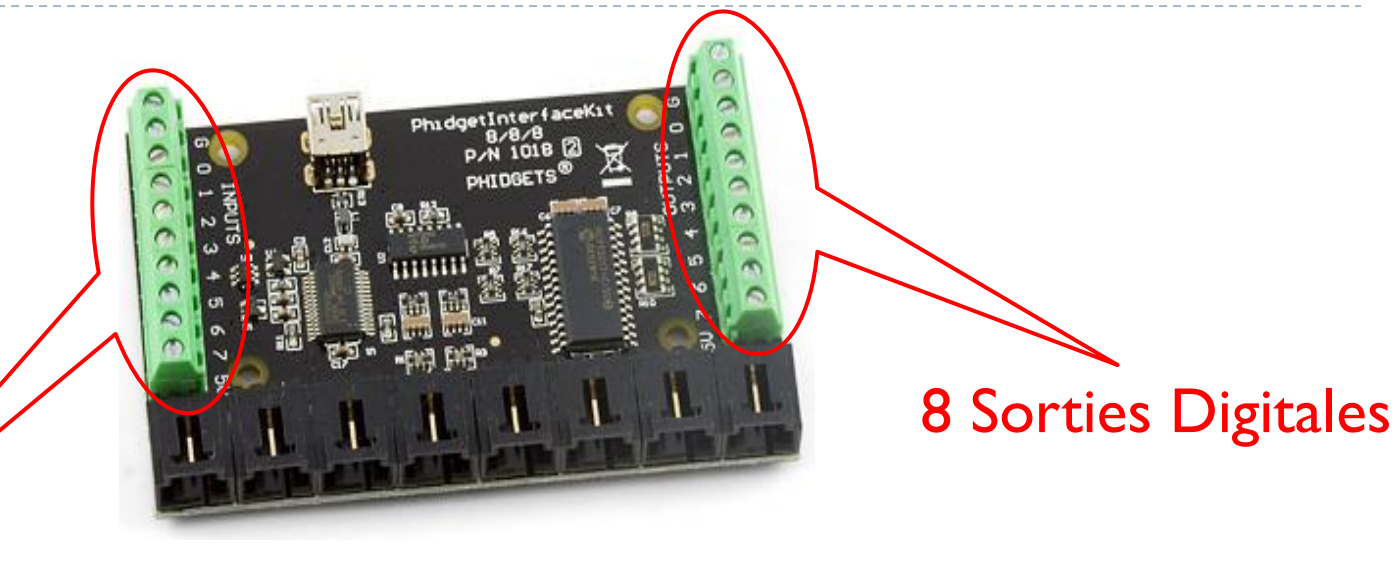

8 Entrées Digitales **8 Entrées Analogiques** 

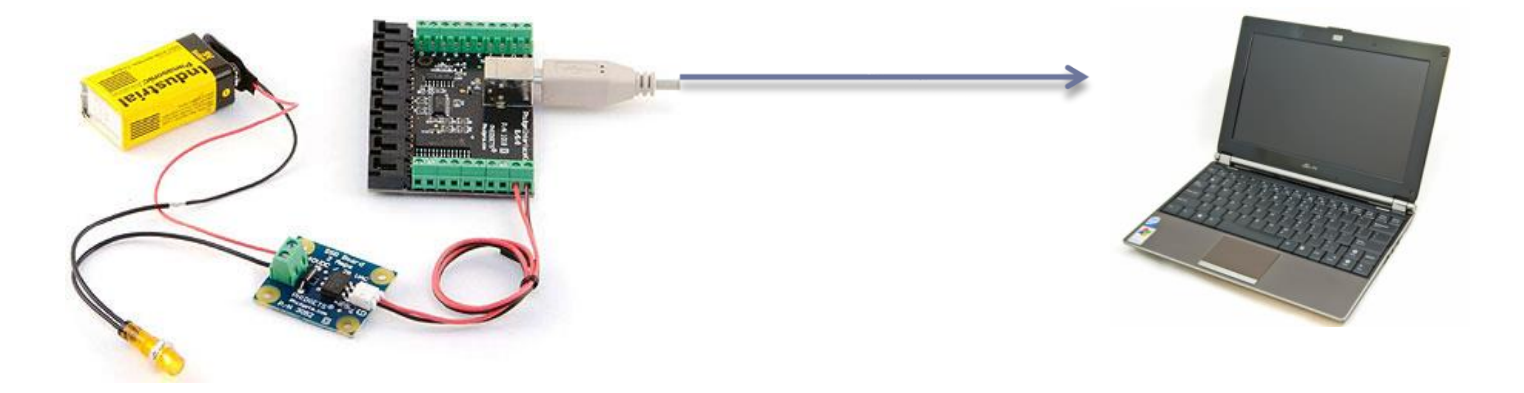

## Liste des capteurs et actionneurs disponibles

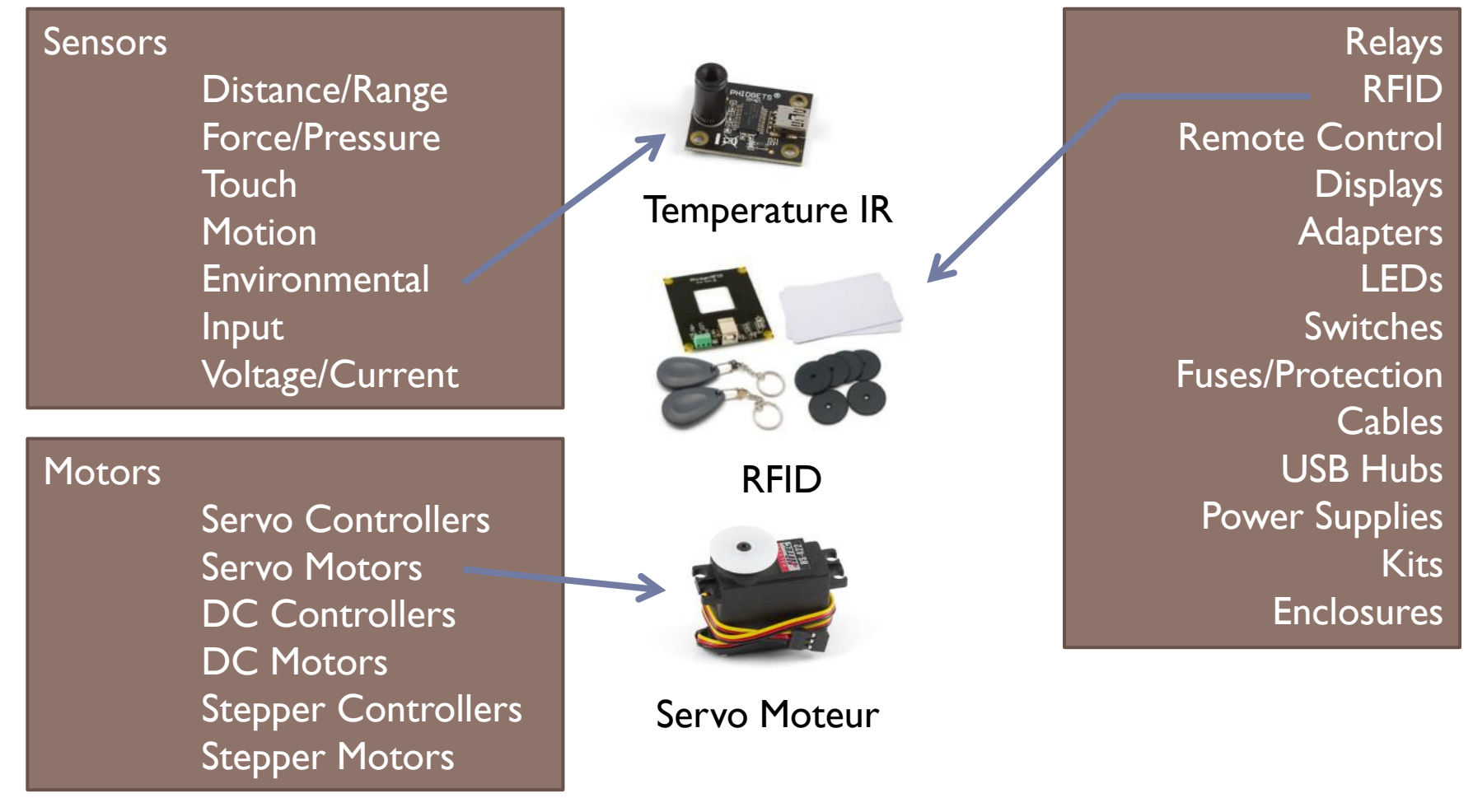

5 Stéphane Lavirotte, Jean-Yves Tigli, Gaëtan Rey – prenom.nom@unice.fr 7/6/2021 <http://www.phidgets.com/products.php?category=1>

# Des Phidgets … à l'objet communicant

 Une plate-forme avec un OS embarqué (GNU/Linux) et l'intergiciel AmbientComp

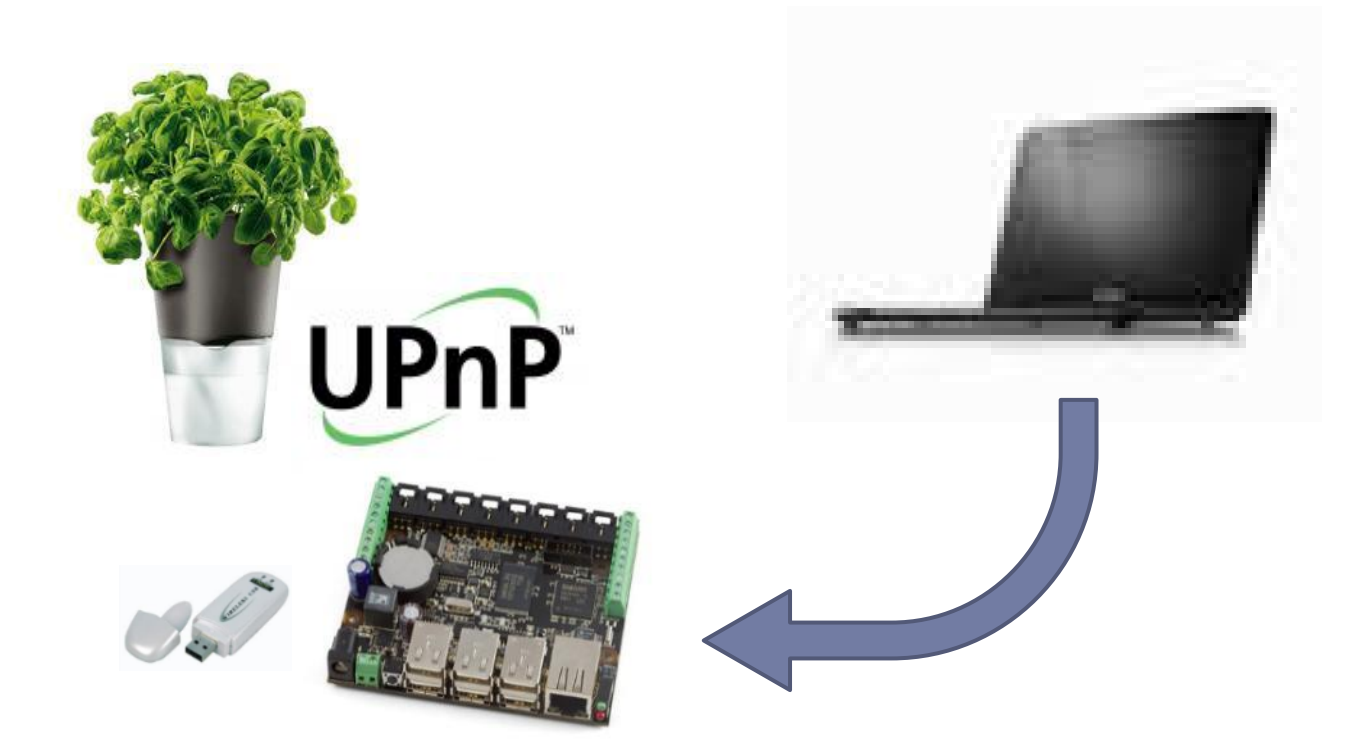

# Présentation du Phidget SBC 1072

- ▶ Le Phidget SBC 1072 est un petit ordinateur équipé d'une interface 8/8/8
- ▶ CPU : ARM 9 (Samsung S3C2410)
- ▶ OS : Gnu/Linux
- ▶ 8 entrées digitales
- ▶ 8 sorties digitales
- ▶ 8 entrées analogiques
- ▶ 6 ports USB
- ▶ I port Ethernet

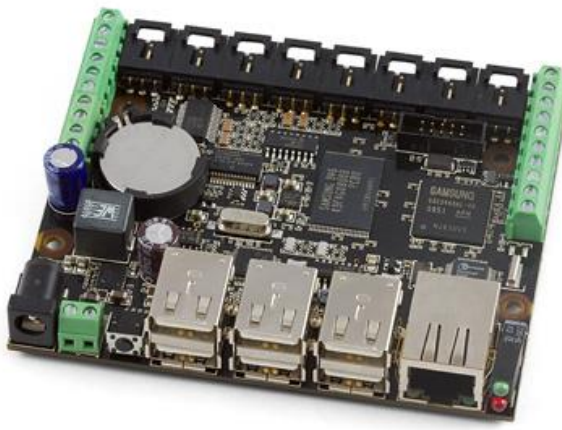

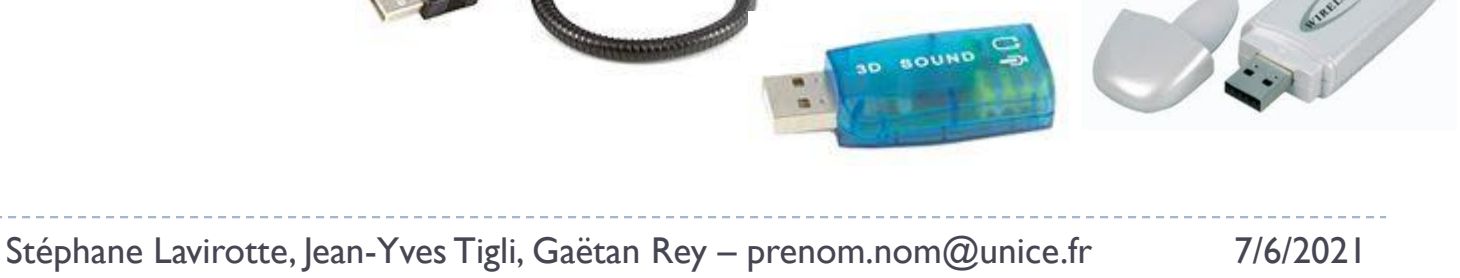

## Installer AmbientComp sur le Phidget SBC 1072 (en 15 étapes …)

- ▶ Configuration du PhidgetSBC1072
	- Set admin password
	- Set zone time and hostname and save changes
	- ▶ Enable SSH on Network/Settings and save changes
	- $\blacktriangleright$  Include full debian repository and save changes
	- Refresh available packages
	- ▶ Upgrade all packages
	- Install Java libraries
	- Install C libraries
- ▶ Connect to the phidget using a ssh client like putty, cygwin/ssh ...
	- Accept the host ssh key
	- The user will be root and the password the one that you set in the previous steps
- $\blacktriangleright$  Install mono libraries
- Install through ssh unzip and wget
- ▶ Install the Phidget library
- Copy the SharpAmbientCompContainer folder into the root folder with the help of an sftp client like FileZilla
- Restart the phidget through the ssh connection

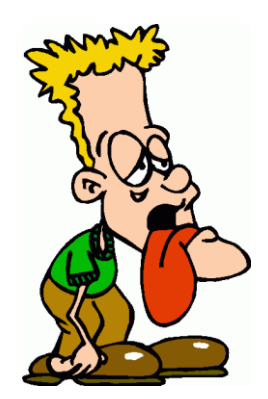

## Lancer AmbientComp sur le PhidgetSBC 1072

▶ Une fois que le Phidget a démarré, vous pouvez lancer le container AmbientComp avec la commande :

▶ mono Container.exe -n container name -r ./

### Avec les options suivantes :

- $\blacktriangleright$  [-h]: Display the usage of the container
- **Four** Container name]: Set the container's name
- F-r beans repository\_path]: Set the search path for beans
- ▶ [-I wcc file]: Load a specific AmbientComp assembly file (Votre Projet)
- ▶ [-p port]: Port number where the container will listen to

Des objets communicants, aux service à haute valeur ajoutée

 Informatique Ambiante et composition de services (Systèmes d'Information et Objets Communicants)

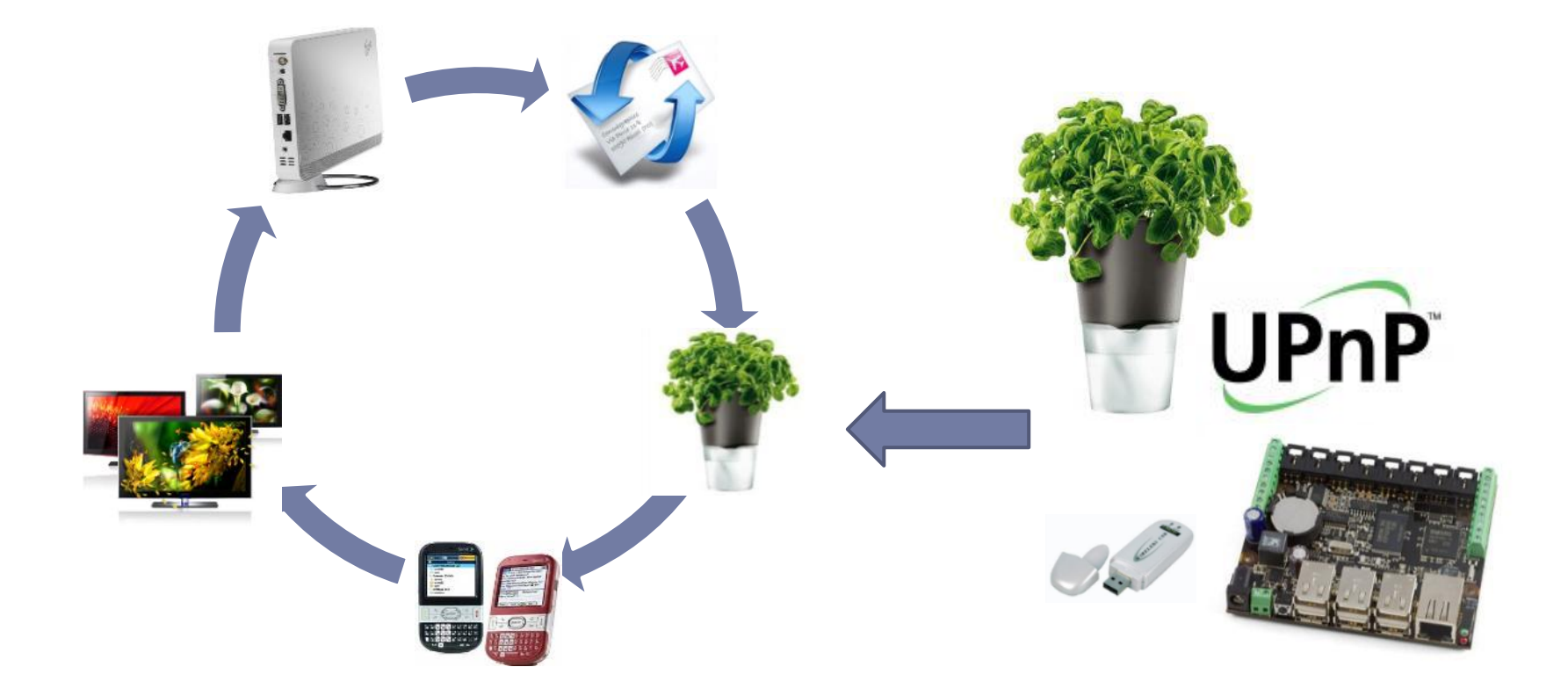

## Mise en œuvre de AmbientComp sur cible embarquée

## $\blacktriangleright$  Installation

- ▶ Outils Phidgets
- **Réalisations:** 
	- ▶ Création d'un assemblage sur le PC
	- Exportation de l'assemblage
	- Installation de AmbientComp sur cible embarquée
	- Lancement de l'assemblage sur la cible embarquée

## Annexe 3

Plates-formes Phidget

 $\blacktriangleright$ 

## Premiers Développements avec Phidget

Multiplicité des SDK :

[http://www.phidgets.com/programming\\_resources.php](http://www.phidgets.com/programming_resources.php)

- .Net / GNU/Linux / iOS
- $\triangleright$  C/C++, C#, Java
- Mais aussi Matlab, Labview

```
Languages
Adobe Director
                                                          AutoIt
 Q. @ Code Sample
                                                             API Reference (COM)
    (M. API Reference (COM)
                                                             10 Gotting Started Guide
    11 Getting Started Guide
C#
                                                         C/C++Q. @ Code Sample (Windows)
                                                          Q. @ Code Sample (Unux/MacOS)
 Q. @ Code Sample (.NET Compact Framework)
                                                          Q. @ Code Sample (Windows)
 Q. 图 API Reference (.Net)
                                                             (R) Phidoct21 Ub (Windows x86)
    10 Getting Started Guide
                                                             <sup>(a)</sup> Phidget21 Lib (Windows x64)
                                                              Philadetz1 ub (Gorland C++)
                                                          Q_{\mathbf{c}} \otimes API Reference (C/C++)
                                                              Getting Started Guide - Linux & MacOS
                                                              1 Getting Started Guide - Windows
                                                              10 Working With GCC/MinGW
Cocoa
                                                          Delphi
 Q. @ Code Sample
                                                          Q 图 Code Sample
                                                             API Reference (COM)
 Q_4 \otimes API Reference (Q/C++)10 Gotting Started Guide
                                                             10 Gotting Started Guide
 Flash AS3
                                                          Flex AS3
 Q. 图 Code Sample
                                                          Q. @ Code Sample
 C. API Reference (ASS)
                                                          C. B API Reference (ASS)
    TA Gotting Started Guide
                                                             TE Getting Started Guide
IOS
                                                         Java
   11 Getting Started Guide
                                                          Q. B. Code Sample
                                                             h phidget21.jar (version: 2.1.8.20110615)
                                                          Q. @ API Reference (Java)
                                                             10 Gotting Started Guide
LabVIEW
                                                          LiveCode
 Q. @ Code Sample (32bit; Windows/Mac OSX/Unux)
                                                          Q 图 Code Sample
 Q. @ Code Sample (64ht; Windows Only)
 Q 图 API Reference
                                                             10 Gotting Started Guide
 MATLAB
                                                          Max/MSP
 <sup>0</sup>, <sup>8</sup> Code Sample
 Q B API Reference (QCD+1)10 Gotting Started Guide
 Microsoft Robotics Studio 1.5
                                                          Python
 Q. @ Code Sample (No longer maintained)
                                                          Q. 图 Code Sample
 REALBasic
                                                          Simulink
 Q_{\mathbf{q}} (\mathbf{B}) API Reference (C/C++)
                                                          Q. @ Code Sample
    10 Gotting Started Guide
                                                              TE Getting Started Guide
Visual Basic .NET
                                                          Visual Basic 6.0
                                                          Q. @ Code Sample
 Q. @ Code Sample
 Q. 图 API Reference (.NET)
    TO Getting Started Guide
 Visual Basic for Applications
                                                          Visual Basic Script
 Q. B Code Sample
                                                          Q. 图 Code Sample
    (A API Reference (COM)
    10 Getting Started Guide
```
Uve Code Required Files (Mae) Uve Code Required Files (Win) API Reference (UveCade)

Q. B Code Sample (Windows) Q. @ Code Sample (Mac OSX) 10 Gotting Started Guide

Python Module (version: 2.1.8.20110615) C. B. API Reference (Python) **10** Gotting Started Guide

API Reference (COM) **TE** Gotting Started Guide

API Reference (COM) 10 Getting Started Guide

## Quelques indications pour intégrer d'autres capteurs du marché

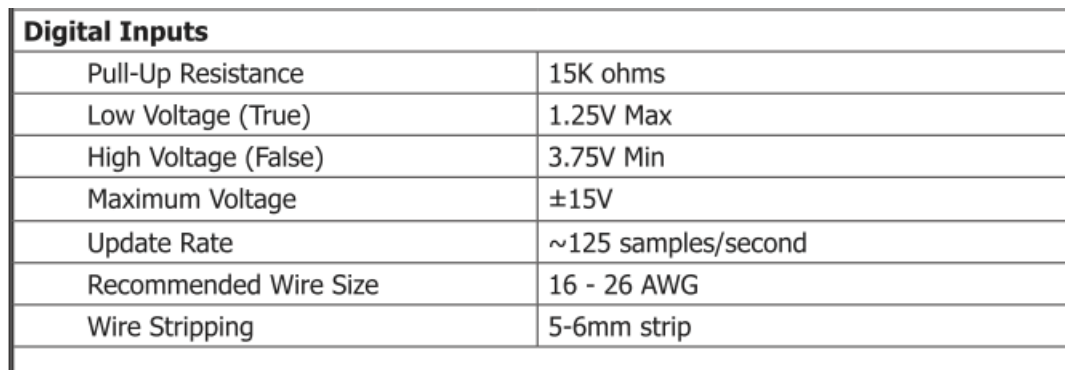

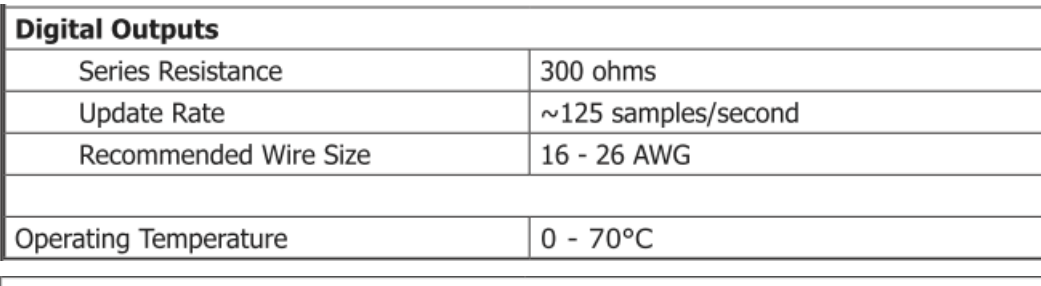

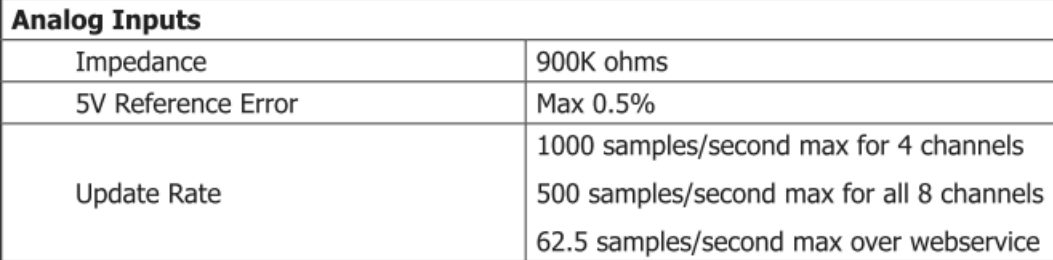

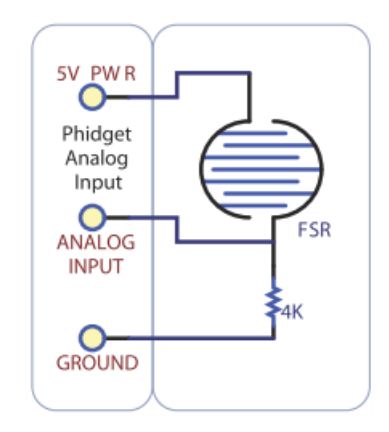

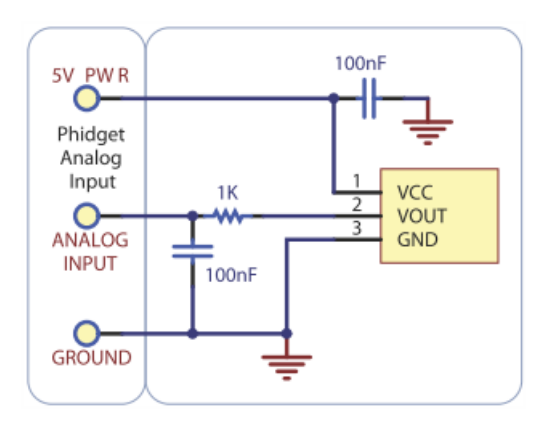

#### <http://www.phidgets.com/documentation/Phidgets/1018.pdf>

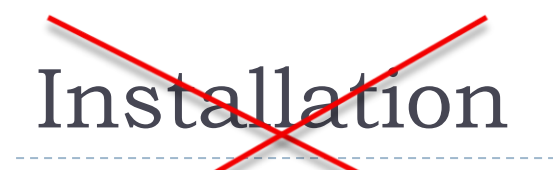

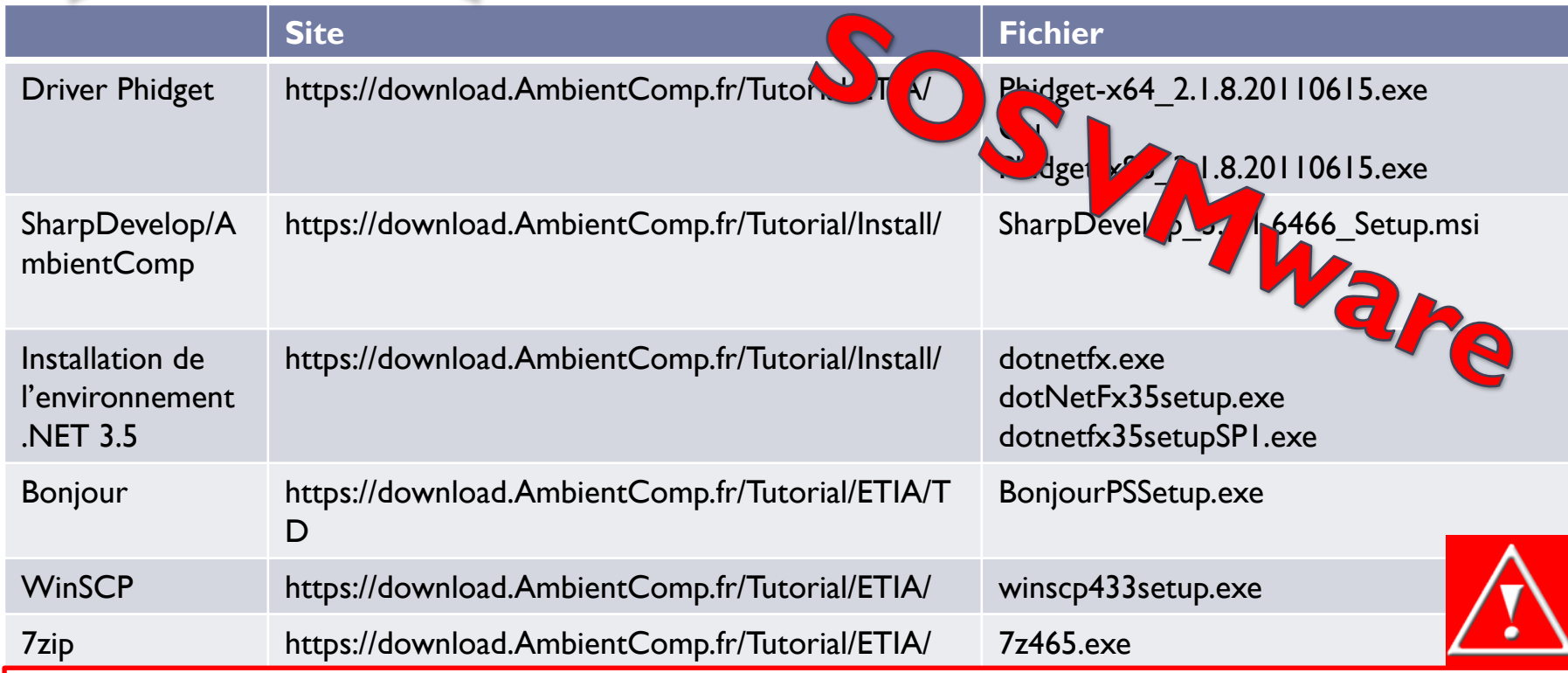

Dans le cadre de cet atelier et afin de diminuer le temps de téléchargement, nous vous fournissons un environnement de développement prêt à l'emploi dans une machine virtuelle.

## Quelques indications pour intégrer d'autres capteurs du marché

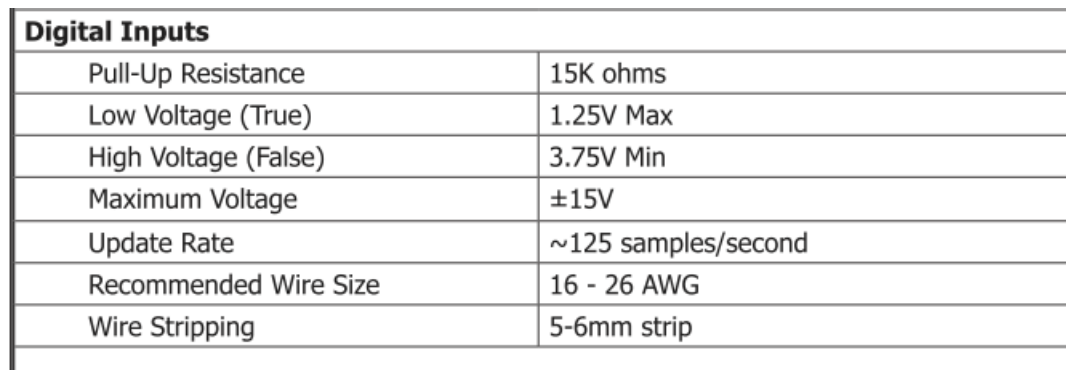

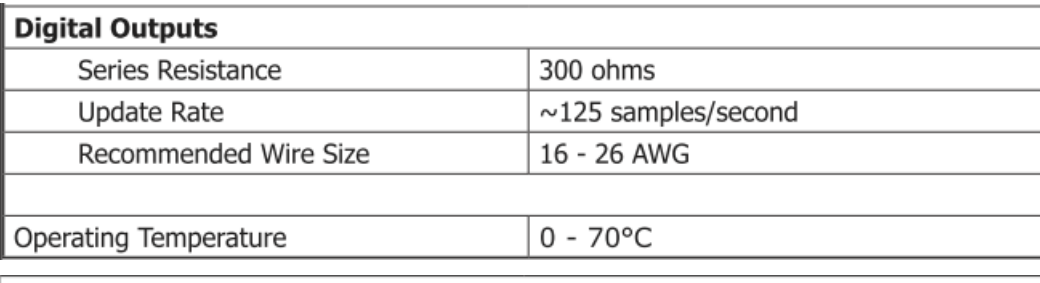

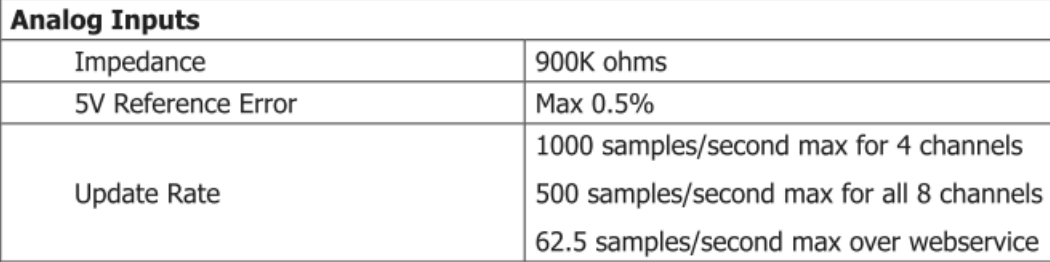

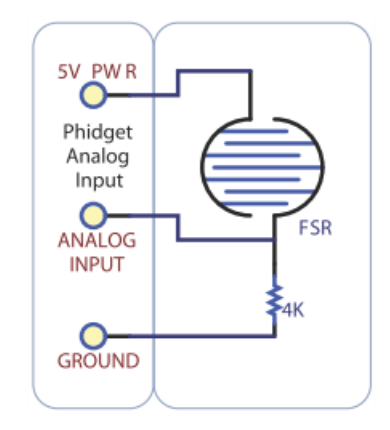

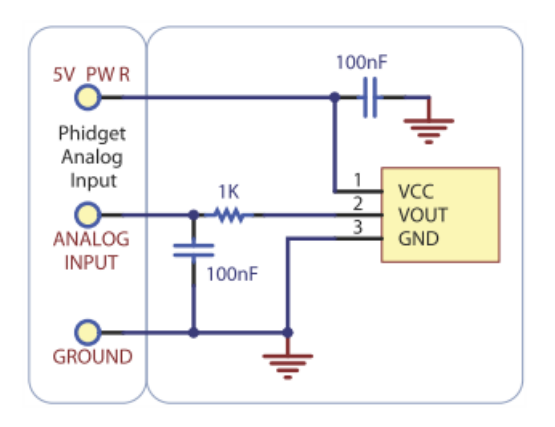

<http://www.phidgets.com/documentation/Phidgets/1018.pdf>